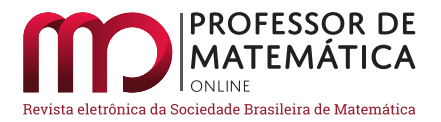

# Animações para o ensino de Matemática usando o Manim–Python

Eric Satoshi Suzuki Kishimoto  $\mathbf{1} \bullet$  $\mathbf{1} \bullet$  $\mathbf{1} \bullet$  Vitor Rafael Coluci  $\bullet$ 

#### Resumo

Animação refere-se ao processo de dar movimento a objetos inanimados. Animações têm sido usadas como facilitadoras de aprendizagem de Matem´atica tanto em sala de aula como no estudo individual. Diversos softwares têm permitido a criação de animações cada vez mais sofisticadas. Dentre eles está o Manim, uma biblioteca do Python que dá movimento a fórmulas matemáticas, figuras geométricas, textos e gráficos e possibilita apresentar visualmente conteúdos matemáticos de forma mais atrativa. Neste trabalho, usamos o Manim para criar animações de temas de Matemática abordados no Ensino Médio e Superior. As animações produzidas envolveram os temas de números irracionais, geometria, retas, cônicas, sistemas lineares, interpolação polinomial, conjuntos, funções, progressões, combinatória e probabilidade. Além das animações, elaboramos um manual em português do Python/Manim que fornece os principais conceitos de programação para que interessados iniciantes possam desenvolver suas próprias animações. Tanto as animações produzidas como o processo de criá-las podem servir para atividades complementares para o ensino de Matemática e facilitadoras de seu aprendizado.

Palavras-chave: animação; Python; pensamento computacional

## Abstract

Animation is the process of giving motion to lifeless objects. Animations have been employed as learning aids for Mathematics both in the classroom and in individual study. A variety of programs has made possible to create animations that are getting more and more complex. One of them is Manim, a library of Python, which brings motion to mathematical formulas, geometric figures, texts, and plots and allows for the more appealing visual presentation of mathematical knowledge. In this work, we use the Manim to make animations of Mathematics topics covered in High School and Higher Education. Irrational numbers, geometry, lines, conics, linear systems, polynomial interpolation, sets, functions, progressions, combinatorics, and probability were among the topics covered in our animations. Along with the animations, we also produced a guidebook of Python/Manim in Portuguese that explains the fundamental programming concepts so that interested novices can make their own animations. The animations themselves as well as the process of making them can both be used in supplemental activities and as learning aids for Mathematics.

Keywords: animation; Python; computational thinking

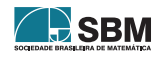

<span id="page-0-0"></span><sup>1</sup>Apoiado pelo CNPq bolsa 0220036212472856.

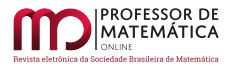

# 1. Introdução

O conhecimento científico é primordial para alcançar o desenvolvimento e a justiça social, e a base para isso é a Matemática. Apesar desse papel fundamental, o desempenho dos estudantes brasileiros em Matemática tem evoluído pouco. O Brasil ficou em 58° lugar (de 64 países) em Matemática no Pisa/2018 (Programme for International Student Assessment) com uma pontuação de 384 [\[15\]](#page-13-0), valor 22% menor que a média da Organização para a Cooperação e Desenvolvimento Econômico [\[19\]](#page-13-1). Além disso, do total de estudantes, apenas  $32\%$  atingiram o resultado mínimo em Matemática. Os resultados do Brasil no Pisa nas versões anteriores mostram que não houve uma melhora significativa no desempenho em Matemática nos últimos  $15$  anos  $(377 \ (2015), 389 \ (2012),$ 386 (2009), 370 (2006) e 356 (2003) [\[15\]](#page-13-0)).

Várias iniciativas têm sido realizadas para facilitar a aprendizagem de Matemática. Uma dessas iniciativas envolve o uso de *softwares* para apresentar conteúdos e complementar as aulas. Por exemplo, o *software* GeoGebra tem sido usado para explorar conceitos de gemeotria hiperbólica [\[21\]](#page-14-0), equações algébricas [\[17\]](#page-13-2), elipse [\[22\]](#page-14-1), otimização [\[12\]](#page-13-3), geometria  $[6, 16, 2]$  $[6, 16, 2]$  $[6, 16, 2]$  $[6, 16, 2]$  $[6, 16, 2]$  e funções [\[1\]](#page-12-1). No entanto, a maioria dos tópicos de Matemática ainda é apresentada aos estudantes num texto estático, tradicionalmente por meio de livros ou alguma outra forma textual. Enquanto essas apresentações estáticas de um tópico como, por exemplo, a representação de uma matriz, são úteis para informar o conteúdo, o uso de animações é mais indicado para apresentar e explicar os processos da construção do conteúdo. Por exemplo, Taylor et al. mostraram que a apresentação de assuntos como adição e multiplicação de matrizes é mais efetiva em termos de aprendizagem por meio de animações do que quando apresentada de forma estática [\[23\]](#page-14-2). No trabalho, a adição de duas matrizes  $2\times 2$  é animada fazendo-se que os números de cada matriz, em suas respectivas posições, movam-se até a posição na matriz resultante, acrescentando-se o sinal de soma e, finalmente, indicando o resultado.

Animações têm se mostrado elementos motivadores de aprendizagem de Matemática. Por exemplo, Moraes et al. usaram o Geogebra para explorar conceitos de geometria anal´ıtica (ponto, reta e circunferência) com estudantes de graduação em Matemática Aplicada [\[14\]](#page-13-6). O Geogebra permite uma animação interativa, já que o usuário pode interagir com os objetos e os elementos da animação. Os estudantes realizaram a construção e animação do movimento de um carro em linha reta. Essa atividade levou a uma maior interação, cooperação e aprendizagem. Monzo e Gravina usaram também animações interativas para introduzir o conceito de funções de variáveis complexas para estudantes do Ensino Médio [\[13\]](#page-13-7). Nesse caso, o uso de animações desencadeou um processo de aprendizagem com autonomia, contemplando a conexão entre geometria e álgebra, e permitiu a exploração do conceito, geralmente inibida num texto estático.

A origem da palavra animação é latina, de *animatio*, que significa, ser animado. Deriva também da palavra anima, que significa alma ou sopro vital. Assim, o processo de animar refere-se ao de dar vida a algo sem vida ou sem movimento. Animações de elementos matemáticos como fórmulas, matrizes e figuras geométricas tiveram um grande desenvolvimento nos últimos 40 anos. Por exemplo, a série "O Universo Mecânico" criada por David Goodstein em 1985 usa muito dessas animações [\[10\]](#page-13-8). Animações mais sofisticadas e mais fáceis de serem produzidos têm sido possíveis com o avanço de ferramentas de animação. Especificamente, para animações de elementos matemáticos, uma ferramenta que tem evoluído muito nos últimos anos é o Manim (Mathematical Animation Engine).

O Manim ´e uma biblioteca gratuita do Python, criada por Grant Sanderson, mantenedor do pro-jeto [3blue1brown.](https://www.3blue1brown.com) Capaz de produzir uma grande variedade de animações envolvendo fórmulas,

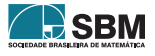

manipulações algébricas, gráficos e objetos geométricos, o Manim tem possibilitado apresentar conteúdos matemáticos visualmente atrativos que vão desde a demonstração geométrica do [te](https://youtu.be/l4FC6mIRyNQ)orema de Pitágoras até a explicação do que são séries de Fourier e o uso da Matemática na teoria de erros usada em Física experimental  $[4]$ . Além disso, o Manim atualmente possui uma comunidade ativa que mantém o sítio <https://www.manim.community/> com documentação, tutoriais e exemplos.

Neste trabalho, desenvolvemos animações matemáticas com o Manim para complementar temas de Matemática abordados no Ensino Médio e Superior. Além das animações produzidas, o trabalho visa também divulgar e disseminar as potencialidades dessa ferramenta no ensino de Matemática. Para isso, elaboramos um manual em português de introdução ao Python e ao Manim para iniciantes em programação computacional, a fim de que, tanto professores como estudantes, possam aprender a ferramenta e desenvolver suas próprias animações. O manual está disponível gratuitamente em duas versões: uma estática, onde não é possível executar os códigos; e uma [interativa,](https://github.com/vitorcoluci/teoria-erros-manim/blob/main/Manual_Manim_Github.ipynb) onde se podem executar os códigos em Python lá apresentados no próprio navegador, sem a necessidade de instalação local de qualquer programa ou biblioteca.

Para ilustrar o processo de criação de uma animação com o Manim, apresentamos na seção 2 detalhes de tal processo para obter o comprimento da diagonal de um quadrado. A descrição das animações produzidas neste trabalho está apresentada na seção 3. Finalmente, as considerações finais são apresentadas na seção 4.

## 2. Exemplificando com a determinação da diagonal do quadrado

Nesta seção ilustraremos algumas possibilidades de animação com o Manim. Para isso, mostraremos um código para produzir uma animação onde é feita a determinação do valor da diagonal de um quadrado de lado a. A escolha desse tópico é interessante pois, apesar de a álgebra ser simples, a animação envolve elementos que podem ser usados em muitas outras animações com o Manim. Por exemplo, a animação envolve equações, movimentação e manipulação algébrica de equações, objetos geométricos (quadrado e triângulo) e o uso de cores. Usamos aqui uma programação estruturada para facilitar o acompanhamento do funcionamento do código, principalmente para iniciantes. Uma versão do código com uma programação orientada a objetos pode ser encontrada no manual.

Antes da implementação do código da animação, recomendamos elaborar um roteiro das etapas da animação. Isso permite uma organização e otimização do trabalho de implementação. Um possível roteiro com as etapas da animação está mostrado a seguir (Fig. 1).

- 1. A animação começa com um quadrado aparecendo na tela.
- 2. Depois disso, o valor do lado (a) é mostrado próximo a dois lados consecutivos do quadrado.
- 3. Em seguida, a diagonal do quadrado aparece na tela com uma cor diferente da do quadrado.
- 4. Próximo à diagonal, aparece então o texto  $x = ?$ , para indicar que queremos determinar o comprimento da diagonal.
- 5. O passo seguinte é o de destacar o triângulo formado por dois lados consecutivos do quadrado e pela diagonal, indicando que é um triângulo retângulo (mostrando que o ângulo entre os lados é reto). O destaque é feito desenhando o triângulo com outra cor.

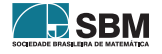

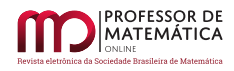

- 6. Com a informação de que é um triângulo retângulo, é feita a manipulação algébrica:  $x^2$  =  $a^2 + a^2 \rightarrow x^2 = 2a^2 \rightarrow x = \sqrt{2a^2} \rightarrow x =$ √ 2a.
- 7. Finalmente, após essa manipulação, a expressão  $x =$ √ 2a é movida para a região próxima à diagonal.

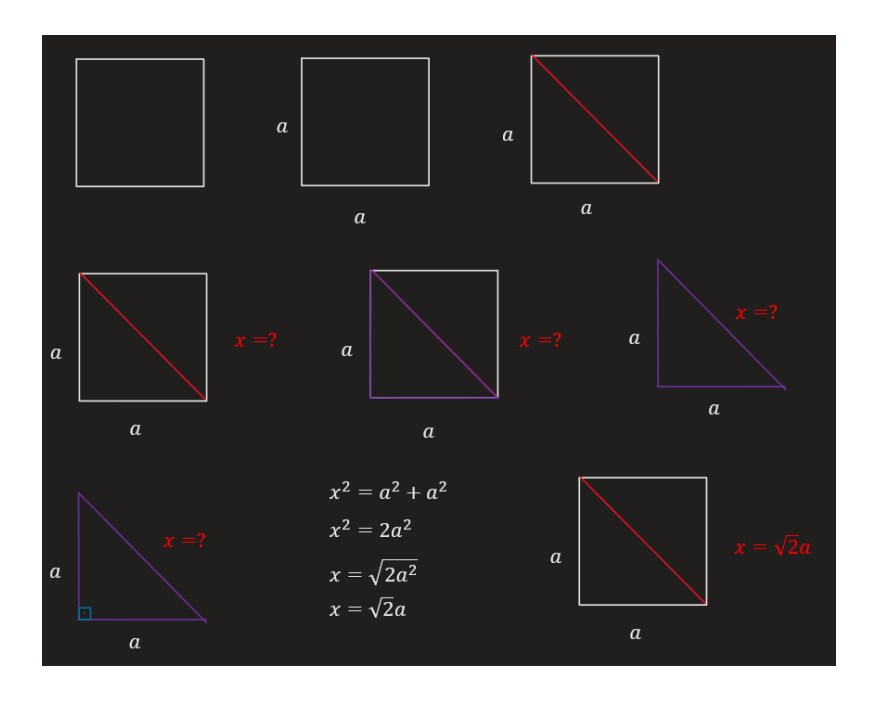

Figura 1: Visualização do roteiro para a animação onde a diagonal do quadrado é calculada.

Com o roteiro pronto, o próximo passo é codificar a animação. Para criar uma animação com o Manim, é necessário primeiramente criar uma classe. Em programação, uma classe é definida como uma abstração de um objeto. Essa classe herda da classe Scene do Manim. Dentro dela, é necessário criar um método chamado construct. Em programação, um método é definido como uma função dentro de uma classe. No método construct é onde se criam os objetos como fórmulas e gráficos, e onde eles são mostrados e animados. Alguns tipos de animações são mostrar, remover, mover, desenhar o objeto na tela, dentre outros.

O código a seguir produz a animação em que se obtém a diagonal de um quadrado de lado a, aplicando-se o teorema de Pitágoras. A primeira parte do código é usada para construir e posicionar os objetos que serão usados na animação: quadrado (Square), triângulo (Polygon), segmentos de reta (Line), pontos (Dot) e pontos de referência, textos e equações (na linguagem LATEX com MathTex). Quando um objeto é criado pelo Manim, ele é posicionado, como padrão, no centro da tela  $([0,0,0])$ . O posicionamento dos objetos em lugares é feito por meio dos comandos move to e next to, usando vetores de direção como o RIGHT=[1,0,0], LEFT=[-1,0,0], UP=[0,1,0] e DOWN=[0,-1,0]. O tamanho dos objetos ´e ajustado pelo comando scale(). As cores dos objetos s˜ao definidas com o comando set\_color(). Várias cores já estão predefinidas no Manim como WHITE, YELLOW, RED e PURPLE, usadas na presente animação. O Manim também oferece a opção de agrupar objetos

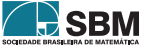

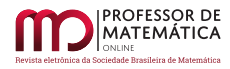

com o comando VGroup. No nosso caso, usamos esse recurso para criar um objeto que representasse o s´ımbolo do ˆangulo reto, formado por um quadrado e um ponto no seu centro.

A segunda parte é destinada para fazer a animação dos objetos propriamente dita. Isso é feito basicamente por meio do comando self.play() com suas diferentes opções. Por exemplo, a opção FadeIn faz o objeto aparecer gradualmente na tela e o comando Write produz o efeito de escrever/desenhar o objeto na tela. Efeitos mais sofisticados também são possíveiso como, por exemplo, transformação de um objeto em outro com a opção ReplacementTransform. Assim, o comando self.play(ReplacementTransform(x\_nome.copy(), equacao1[0])) transforma uma cópia do texto x nome (x nome.copy()="x =?") na primeira componente da equação 1 (equação 1[0]="x<sup>2</sup>"). O comando TransformMatchingTex tem um efeito similar nesse caso, pois ele transforma um texto em LAT<sub>EX</sub> num outro texto em LAT<sub>EX</sub>, contanto que os dois textos coincidam. Pausas na animação são produzidas com o comando self.wait(), o qual cria uma pausa de 1 s.

Finalmente, o vídeo da animação é produzido com o comando manim -qm -v DiagonalQuadrado executado na linha de comando. A opção  $-\gamma$ m indica uma renderização de média qualidade  $(1280\times720 \text{ com } 30 \text{ quadros por segundo})$ . Outras op $\tilde{\text{co}}$ os para o comando manim estão disponíveis e podem ser encontradas em [https://www.manim.community/.](https://www.manim.community/)

```
1 from manim import *
2# criação da classe
3 class DiagonalQuadrado(Scene):
4 # criação do método construct
5 def construct(self):
6 #-----------------------------------
7 # Constru¸c~ao dos objetos geom´etricos
8 #-----------------------------------
-\tilde{9}10 # quadrado
11 quadrado = Square(side_length=4)\
12 .set_color(WHITE)\
             13 .move_to(2*LEFT)
\frac{13}{14}15 # pontos da diagonal do quadrado
16 pontos_diagonal = (
17 quadrado.point_from_proportion(0.25),
18 quadrado.point_from_proportion(0.75)
19 )
20 # segmento de reta que representa a diagonal
\begin{array}{lll} \n\text{diagonal} & = \text{Line}(*\text{pontos\_diagonal})\text{.set\_color(RED)} \\
\text{22} & \text{3} & \text{4} \\
\end{array}22 %
23 %
24 # vértices do quadrado com os quais será desenhado o triângulo
25 cantos_triangulo = (
26 quadrado.point_from_proportion(0.25),
27 quadrado.point_from_proportion(0.5),
28 quadrado.point_from_proportion(0.75)
<sup>29</sup> )
30 # triângulo
31 triangulo = Polygon(*cantos_triangulo).set_color(PURPLE)
32
33 # posição onde será colocado um ponto para representar o
34 # angulo reto
35 ponto_angulo_retangulo = quadrado.point_from_proportion(0.5)\
36 + 0.5*0.4*UP
                 37 + 0.5*0.4*RIGHT
37<br>38
39 # quadrado com um ponto no centro para representar o
40 # ângulo reto
```
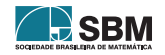

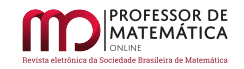

```
41 angulo_retangulo = VGroup(
42 Square(side_length=0.4)\
43 .move_to(ponto_angulo_retangulo)
44 .set_color(BLUE),
45 Dot(ponto_angulo_retangulo).scale(0.15*4)
46 )
47 #--------------------------------<br>48 # Textos
          # Textos
49 #-----------------------------------
50
51 # nome dos lados do quadrado
52 lados = VGroup(
53 MathTex('a').next_to(quadrado, direction=LEFT, buff=0.5),
54 MathTex('a').next_to(quadrado, direction=DOWN, buff=0.5)
\frac{55}{56} ).set_color(WHITE)
56 %
57 # nome para a diagonal desconhecida
S_8 x_nome = MathTex('x=', '?').next_to(quadrado, direction=RIGHT, buff=0.5).
      set_color(RED)
59
60 #---------------------------------
\begin{array}{cc} 61 & \text{# Equações} \\ 62 & \text{#------} \end{array}62 #-----------------------------------
63 equacao1 = MathTex('x^2', '=', 'a^2', '+', 'a^2').move_to(3*RIGHT)
_{64} equacao2 = MathTex('x<sup>2</sup>=2a<sup>2'</sup>).move_to(3*RIGHT)
65 equacao3 = MathTex('x=\sqrt{2a^2}').move_to(3*RIGHT)
66 equacao4 = MathTex('x=', '\sqrt{2}a').move_to(3*RIGHT)
\epsilon_{67} resultado = MathTex('x=', '\sqrt{2}a')\
68 .move_to(triangulo.get_center() + 0.5*UP + 0.8*RIGHT)\
               69 .set_color(RED)
70
71 \t H^{2} + \frac{H^{2}}{4} + \frac{H^{2}}{4} + \frac{H^{2}}{4} + \frac{H^{2}}{4} + \frac{H^{2}}{4} + \frac{H^{2}}{4} + \frac{H^{2}}{4} + \frac{H^{2}}{4} + \frac{H^{2}}{4} + \frac{H^{2}}{4} + \frac{H^{2}}{4} + \frac{H^{2}}{4} + \frac{H^{2}}{4} + \frac{H^{2}}{4} 
          # Animações<br>#----------
73 #-----------------------------------
74 %
75 \qquad \qquad \qquad \qquad \qquad \qquad \qquad \qquad \qquad \qquad \qquad \qquad \qquad \qquad \qquad \qquad \qquad \qquad \qquad \qquad \qquad \qquad \qquad \qquad \qquad \qquad \qquad \qquad \qquad \qquad \qquad \qquad \qquad \qquad \qquad \qquad 
76 self.play(Write(quadrado))
77 \# 2) mostra o nome dos lados
78 self.play(Write(lados))
79 # 3) desenha a diagonal e mostra seu valor desconhecido
80 self.play(Write(diagonal), Write(x_nome))
81 # 4) representa o triângulo
82 self.play(Write(triangulo))
83 # 5) remove o quadrado da cena
84 self.play(FadeOut(quadrado))
85 # 6) move o valor desconhecido da diagonal
86 self.play(x_nome.animate.move_to(triangulo.get_center() + 0.5*UP + 0.5*
      RIGHT))
87 # 7) mostra o símbolo do ângulo reto
88 self.play(Write(angulo_retangulo))
89 # 8) cria equação que relaciona os lados com a diagonal
90 self.play(
91 ReplacementTransform(x_nome.copy(), equacao1[0]),
92 ReplacementTransform(lados[0].copy(), equacao1[2]),
93 ReplacementTransform(lados[1].copy(), equacao1[4]),
\begin{array}{cc} 94 & t=3 \\ 95 & t=3 \end{array}95 )
96 self.play(FadeIn(equacao1[1], equacao1[3]))
97 # aguarda o tempo de 1 s
98 self.wait()
```
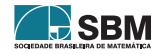

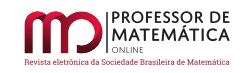

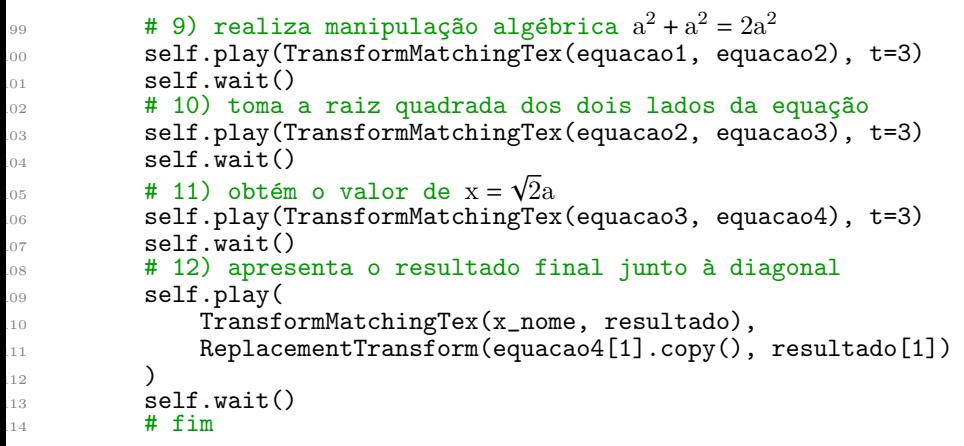

#### 3. Animações como complementos para o Ensino de Matemática

Apresentamos a seguir 14 animações produzidas com o Manim sobre diferentes temas da Matemática do Ensino Médio e Superior. Uma breve descrição de cada animação é apresentada, juntamente com a duração de cada uma delas (em minutos). São animações curtas, com duração inferior a 7 minutos, e que estão disponíveis no YouTube, no [canal](https://www.youtube.com/channel/UCzag-DfragRY081pw4QgZZg) do espaço de ensino e aprendizagem Explora [\[7\]](#page-13-10). O acesso direto a cada uma delas pode ser feito a seguir, clicando no título de cada uma. Os códigos das animações podem ser obtidos no github [aqui.](https://github.com/satoshi-eric/IT-MANIM-Animacoes-Matematicas)

A escolha dos conteúdos das animações foi baseada em aulas, livros e sítios como o livro de Elon Lages Lima et. al [\[11\]](#page-13-11) e o sítio "Derivando a Matemática" [\[8\]](#page-13-12). Esse sítio foi produzido no projeto de iniciação científica de Stephanie G. Nietto e coordenado pelo Prof. Ricardo M. Martins (IMECC/UNICAMP) e tem como objetivo apresentar temas de Matemática de forma contextualizada, dinâmica e divertida. O sítio apresenta temas de geometria, cálculo, álgebra linear, Física e também curiosidades. Dentro dos temas, são apresentados materiais interativos produzidos no Geogebra, vídeos e demonstrações matemáticas. No entanto, as demonstrações são geralmente apresentadas de forma estática, em textos, como nos livros tradicionais.

1. *O número*  $\sqrt{2}$  (3:11): Essa animação apresenta a origem geométrica do número  $\sqrt{2}$  como sendo o comprimento da diagonal de um quadrado de lado unitário. Para isso, apresentamos inicialmente o teorema de Pitágoras. Em seguida, a demonstração geométrica do teorema é animada usando quadrados e triângulos (Fig. 2) e explorando a movimentação desses objetos na tela e usando quadrados e triangulos (1-ig. 2) e explorando a movimentação desses objetos na tela e<br>manipulações algébricas envolvendo a equação a<sup>2</sup> = b<sup>2</sup> + c<sup>2</sup>. Finalmente, a  $\sqrt{2}$  é obtida para o caso particular de um quadrado de lado unitário.

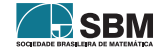

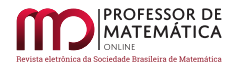

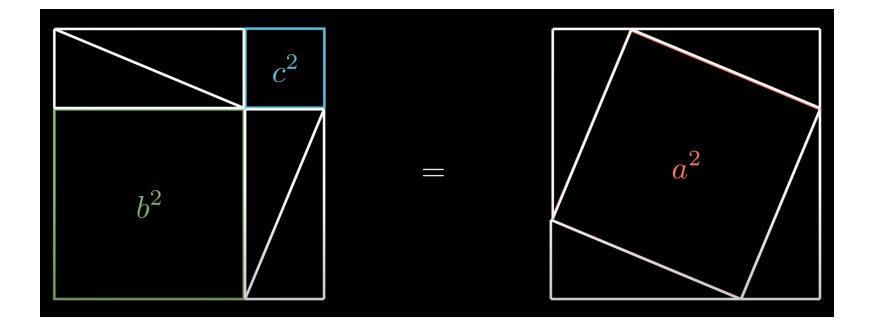

Figura 2: Cena da animação da  $\sqrt{2}$  mostrando quadrados, retângulos e triângulos usados na demonstração geométrica do teorema de Pitágoras.

2. O número  $\pi$  (1:52): Nessa animação, o número  $\pi$  é obtido a partir de uma abordagem geométrica usando polígonos inscritos numa circunferência. A animação começa com um octógono regular inscrito numa circunferência de raio  $r = 1/2$ , de onde se deduz a relação de igualdade entre o seno da metade do ângulo central  $(2\theta)$  com o valor do lado do octógono. Em seguida, obtém-se a relação entre  $\theta$ ,  $\pi$  e o número de lados n do polígono inscrito,  $\theta = \pi/n$ , e valor do perímetro do polígono n sin( $\pi/n$ ). A animação então apresenta diversos polígonos inscritos em ordem crescente do número de lados e o valor correspondente do perímetro (Fig. 3). O perímetro vai então convergindo para  $2\pi r$  que, no nosso caso, vale exatamente  $\pi$  pois  $r = 1/2$ .

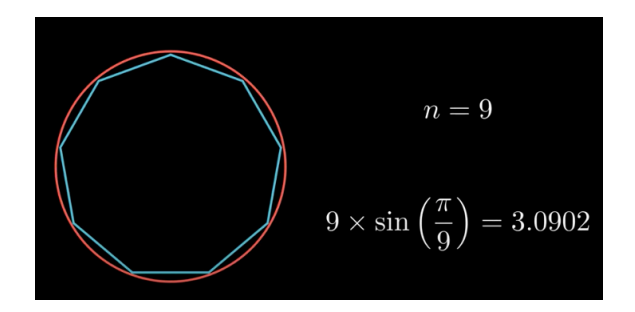

Figura 3: Cena da animação sobre a número  $\pi$  onde um polígono inscrito na circunferência é mostrado juntamente com a aproximação do valor de  $\pi$  obtida a partir do perímetro.

3. Pontos, Retas e Cônicas (6:25): A animação mostra a construção e propriedades de curvas no plano cartesiano, usando como exemplos a reta e as cônicas. Para isso, a parte inicial da animação é usada para apresentar como se posicionam pontos no plano cartesiano, primeiranente um único ponto e depois um conjunto de pontos. É indicado então que um conjunto de pontos pode obeceder relações entre suas coordenadas. Isso é feito para introduzir a equação da reta e explicar os coeficientes angular e linear. Em seguida, o conceito é estendido para outras curvas como a elipse, par´abola e hip´erbole. Para cada uma delas s˜ao apresentadas suas propriedades geométricas e equações. Por exemplo, é feita a animação de que um ponto P da elipse satisfaz a relação  $d(P, F_1) + d(P, F_2) = 2a$ , onde  $F_1$  e  $F_2$  são os focos, a é o semi-eixo maior e d(A, B) é a distância entre os pontos  $A \in B$  (Fig. 4).

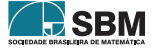

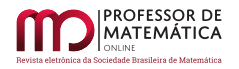

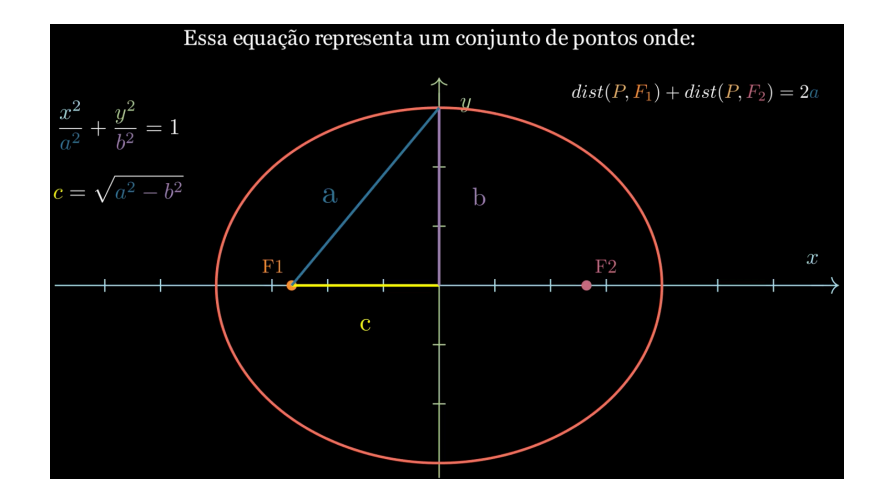

Figura 4: Cena da animação sobre pontos, retas e cônicas. Nesta cena, uma elipse é apresentada na tela com suas equações e sua propriedade geométrica.

- 4. Derivação da Equação da Elipse (2:39): Nessa animação é ilustrada a dedução da equação da elipse na sua forma reduzida  $x^2/a^2 + y^2/b^2 = 1$  a partir da condição geométrica d(P, F<sub>1</sub>) +  $d(P, F_2) = 2a$ . Para isso, as manipulações algébricas necessárias são animadas – como, por exemplo, a eliminação da raiz quadrada, que aparece nos termos envolvendo as distâncias, é feita elevando-se ao quadrado os dois lados da equação.
- 5. Derivação da Equação da Parábola (2:30): Animação que ilustra a dedução da parábola na sua forma reduzida y =  $(1/4p)x^2$  a partir da condição geométrica d(P,F) = d(P,r), seguindo os mesmos passos usados na animação da elipse.
- 6. Derivação da Equação da Hipérbole (2:35): Animação que ilustra a dedução da hipérbole na sua forma reduzida  $x^2/a^2 - y^2/b^2 = 1$  a partir da condição geométrica  $|d(P, F_1) - d(P, F_2)| = 2a$ . seguindo os mesmos passos usados na animação da elipse e da parábola (Fig. 5).

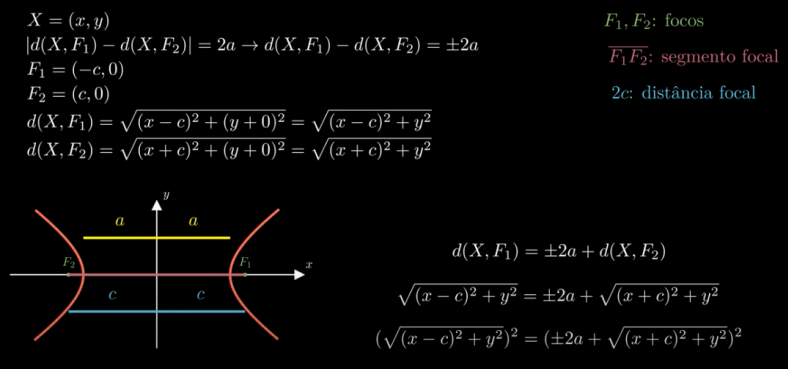

Figura 5: Cena da animação sobre a dedução da equação cartesiana da hipérbole a partir de sua propriedade geométrica.

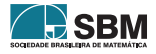

- 7. [Lei dos Senos](https://www.youtube.com/watch?v=I3Dvs45FyYs) (4:31): Nessa animação é deduzida a lei dos senos, usando o conceito de produto vetorial. A animação começa apresentando a lei dos senos ao lado de um triângulo inscrito numa circunferência de raio R. Em seguida, são apresentadas algumas propriedades do produto vetorial, principalmente a que  $||\vec{u} \times \vec{v}|| = ||\vec{u}|| \, ||\vec{v}|| \, \sin \theta$ . A relação do produto vetorial com a área de um paralelogramo é então deduzida. Finalmente, usando o produto vetorial entre os vetores que compõem um triângulo ( $\vec{a}$ ,  $\vec{b}$  e  $\vec{c}$ ), a lei dos senos é deduzida calculando-se a área desse triângulo por meio de animações das manipulações algébricas envolvidas.
- 8. Sistemas Lineares e Interpolação Polinomial (2:45): Essa animação foi feita para ilustrar uma aplicação de sistemas de equações lineares no problema de interpolação polinomial – determinação dos coeficientes de um polinômio que passa por pontos do plano cartesiano. Na animação foi usada a parábola  $y(x) = a_0 + a_1x + a_2x^2$  como o polinômio interpolante. A partir de 3 pontos do plano cartesiano, a construção do sistema linear foi animada, substituindo-se os valores de x e y dos pontos na expressão da parábola. Após isso, a solução do sistema é apresentada para se mostrar a expressão da parábola obtida. Finalmente, um gráfico é desenhado na tela contendo os pontos e a parábola obtida (Fig. 6).

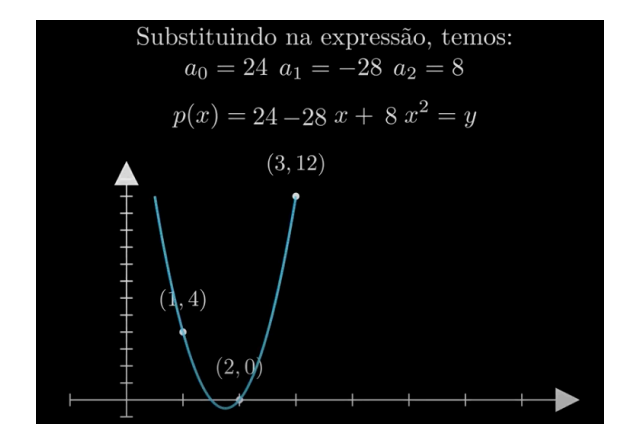

Figura 6: Cena da animação sobre sistemas lineares e interpolação polinomial. Nesta cena, a parábola que interpola um conjunto de 3 pontos é desenhada na tela.

- 9. [Conjuntos](https://www.youtube.com/watch?v=LO00mEiekcM) (5:44): Uma introdução ao conceito de conjunto é apresentada nessa animação. Inicialmente apresentamos um conjunto na forma de um diagrama de Venn para depois indicar que ele pode ser representado por meio de uma lista de elementos ou de uma regra que todos os elementos respeitem. Em seguida, algumas relações entre conjuntos como a de *contido e contém* são animadas, usando os diagramas que os representam. Após isso, as relações de *pertence* e não pertence entre elementos e conjuntos são apresentadas. Finalmente, as operações entre conjuntos como diferença, interseção e união são apresentadas.
- 10. Números Naturais e Inteiros (4:29): Nessa animação são introduzidos os números naturais e inteiros. Os números naturais são apresentados primeiro, ilustrando o uso deles na contagem de objetos, seguida da representação na forma de diagrama e no conjunto  $\mathbb{N} = \{0, 1, 2, 3, \ldots\}$ . Em seguida, apresentamos as operações aritméticas entre eles  $(+, -, \times)$  e as relações  $(>, \lt, , =)$ . Após isso, os números inteiros são apresentados para então representá-los na reta. O movimento

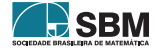

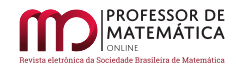

pela reta é então animado usando um carro que se desloca ao longo da reta, com suas posições centradas nos números inteiros ali indicados.

11. Números Reais (2:24): Animação que apresenta o conjunto dos números reais. Inicialmente a animação mostra que ele é formado pela união do conjunto dos números racionais com o dos irracionais, explicando em seguida como são definidos esses números. Essa união é então ilustrada por meio de um diagrama de Venn. O conjunto dos reais é então representado na forma da reta dos reais. Para isso, uma reta horizontal ´e desenhada na tela e uma flecha, que indica um número específico na reta, é movimentada ao longo da reta (Fig. 7). Essa movimentação visa ilustrar a possibilidade de números "quebrados" que ficam entre os números inteiros. Finalmente, com a reta dos reais, apresentamos o conceito de intervalo, tanto graficamente como textualmente nas formas I = { $x \in \mathbb{R}, -1 \le x \le 1$ } e I = [-1, 1].

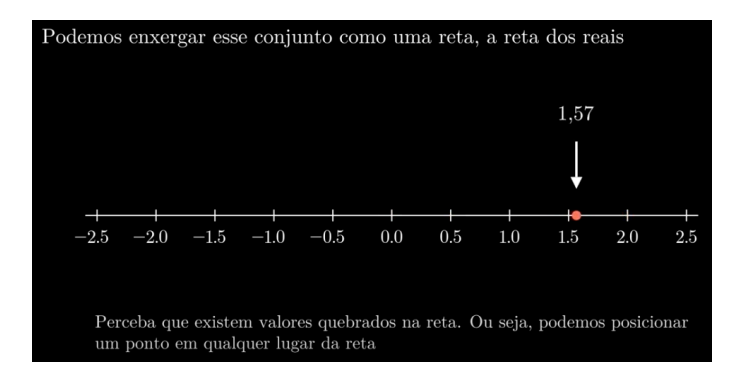

Figura 7: Cena da animação sobre os números reais. Na cena, os números reais são representados na reta. A movimentação da flecha ao longo da reta ilustra o contínuo dos números reais.

12. Funções (5:10): Essa animação mostra intuitivamente o conceito de função por meio de gráficos no plano cartesiano e por meio de diagramas de Venn. Mostra também diversos tipos de funções como a quadrática, cúbica, exponencial, logarítmica, senoidal, polinomial, além das combinadas e compostas. A animação começa com a representação de uma função como sendo uma caixa que transforma um número em outro. Em seguida, a função é representada na forma de um gráfico. Diagramas de Venn são usados para indicar os conceitos de domínio e contradomínio, ilustrados também na forma gráfica. Os diagramas de Venn e o gráfico são usados para mostrar situações onde as relações entre números não são consideradas funções. Finalmente, a animação termina apresentando o gráfico das funções  $f(x) = x^2$ ,  $f(x) = x^3$ ,  $f(x) = 2^x$ ,  $f(x) = log_2(x)$ ,  $f(x) = \sin x, f(x) = x^3 - x^2 - x + 1, f(x) = \log_2(x) + \sin x \cdot e \cdot f(x) = \sin(x^2 + 1)$  (Fig. 8).

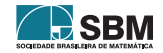

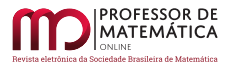

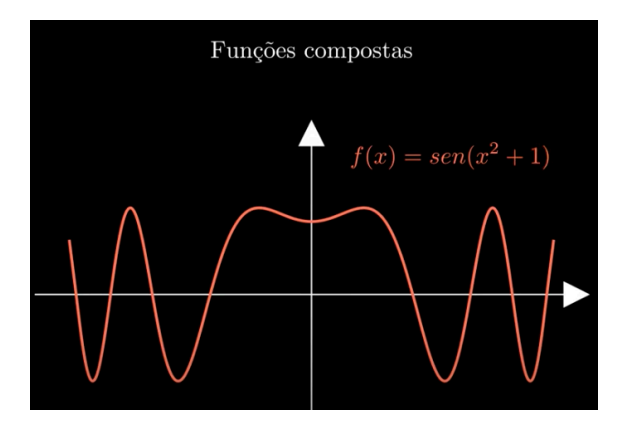

Figura 8: Cena da animação sobre funções onde uma função composta é desenhada na tela.

- 13. Progressões (4:24): Nessa animação mostramos o conceito de progressão aritmética e geométrica de forma gráfica e intuitiva. Inicialmente é apresentada a progressão aritmética usando um conjunto de quadrados de lados que v˜ao aumentando de tamanho. O tamanho do lado do quadrado é então escrito como a progressão  $f(n) = 1 + 2(n - 1)$ , para então depois chegar na forma mais geral  $a_n = a_1 + (n-1)r$ , onde  $a_i$  são os termos da progressão, n é a posição do termo na progressão  $(n = 1, 2, ...)$  e r é a razão da progressão. Em seguida, usamos a forma de um trapézio e o cálculo de sua área para determinarmos a fórmula da soma dos termos de uma progressão aritmética. O uso dessa fórmula é então exemplificado para se obter a soma dos primeiros 50 termos de f(n) =  $1 + 2(n - 1)$ . Finalmente, a progressão geométrica é apresentada, seguindo a mesma estratégia da progressão aritmética mas agora usando um padrão formado por triângulos como ilustração.
- 14. Combinatória e Probabilidade (4:23): Animação que mostra os conceitos de combinatória e probabilidade, com alguns exemplos de permutações e combinações. O exemplo de permutação usado foi o de anagramas que podem ser formados com a palavra CALOR. O exemplo de combinações foi o de se encontrar o número de combinações que podem ser obtidas para uma casquinha de sorvete contendo 2 sabores numa sorveteria que vende 6 sabores diferentes (Fig. 9). Em seguida, a animação apresenta o conceito de probabilidade, primeiramente definindo termos fundamentais como experiência aleatória, espaço amostral e evento. Depois, apresentase o valor da probabilidade de ocorrer um evento, obtido pela razão entre o número de resultados favoráveis pelo número dos possíveis. Finalmente, essa fórmula é aplicada para determinar a probabilidade de se obter um n´umero par ao se jogar um dado.

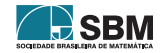

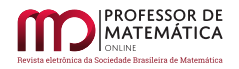

| Também existe o problema das combinações. Por exemplo, em uma sorveteria<br>que vende 6 sabores de sorvetes, de quantas formas podemos montar uma<br>casquinha de 2 sabores diferentes? Teríamos as seguintes combinações: |                       |  |  |  |  |  |  |  |  |  |  |  |  |  |  |
|----------------------------------------------------------------------------------------------------|-----------------------|--|--|--|--|--|--|--|--|--|--|--|--|--|--|
|                                                                                                    | <b>TTTTTTTTTTTTTT</b> |  |  |  |  |  |  |  |  |  |  |  |  |  |  |
| Mas como calculá-las. Usamos a fórmula $C_n^p = \binom{n}{p} = \frac{n!}{p!(n-p)!}$ para isso.<br>Podemos ler como de n sabores, escolhe p sabores. e temos $C_6^2 = \frac{6!}{2!(6-2)!} = 15$<br>sabores.                 |                       |  |  |  |  |  |  |  |  |  |  |  |  |  |  |

Figura 9: Cena da animação sobre combinatória e probabilidade.

#### 4. Considerações finais

Para desenvolver animações com o Manim é necessário conhecer a programação em Python, pelo menos num nível básico. Por essa razão, desenvolvemos o manual para que iniciantes em Python possam primeiramente aprender a linguagem Python para depois então aprender a usar o Manim. O fato de o Python ser muito popular e que já vem sendo oferecido em escolas de Ensino Médio  $[5, 18]$  $[5, 18]$  $[5, 18]$ , inclusive com materiais disponíveis para esse público $[3]$ , faz com que esperemos que o número de animações usando o Manim cresça, e que essas animações possam se tornar facilitadoras do aprendizado de Matem´atica e presentes no dia a dia de professores e alunos.

As animações produzidas têm o seu papel em complementar as aulas de Matemática. Por outro lado, o próprio processo de criação das animações também pode ser considerado uma atividade que complementa o ensino de Matemática. Esse processo requer, além do estudo do tema, criatividade para elaborar um roteiro que seja o mais didático possível. Além disso, durante a implementação do código da animação, conceitos da própria Matemática são usados para realizar as operações previstas no roteiro, expondo assim o animador a aplicações diretas da Matemática.

#### Agradecimentos

Agradecemos o apoio financeiro do Conselho Nacional de Desenvolvimento Científico e Tecnológico por meio da bolsa de iniciação tecnológica concedida a Eric S. S. Kishimoto (0220036212472856) para o desenvolvimento do manual e das animações. Agradecemos também ao Prof. José Carlos Magossi (FT/UNICAMP) pela leitura crítica do manuscrito e pelas sugestões de melhoria do trabalho.

## Referências

- <span id="page-12-1"></span>[1] Agustini, E.; Lopes, E. M. C. "Variações de Parâmetros em Funções: proposta e experiência didática remota com o GeoGebra." Professor de Matemática Online (PMO) – Sociedade Brasileira de Matemática, v. 9, nº 1, pp. 36–56, 2021.
- <span id="page-12-0"></span>[2] Alencar, H.; Cândido L.; Garcia R.; Mathias, C. "O GeoGebra como ferramenta de apoio ao entendimento de demonstrações em Geometria". Professor de Matemática Online (PMO) – Sociedade Brasileira de Matemática, v. 10, nº 4, pp. 482–501, 2022.

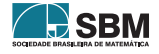

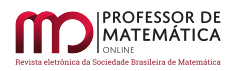

- <span id="page-13-15"></span>[3] Bodin A.; "Python in High School: Algorithms and Mathematics", Independently published,  $266p$ ,  $1^a$  Edição,  $2010$ .
- <span id="page-13-9"></span>[4] Coluci, V. R. "Animações de conceitos da teoria de erros usando Manim/Python", Revista Brasileira de Ensino de Física, v. 44, e20210239, 2022.
- <span id="page-13-13"></span>[5] Costa, A. C. M.; Graça, R. J. S.; Mota, C. V. A.;, Alice Franco, A.; Muniz, V. H. J.; Maia, L. L.; Liese, T. M.; "Python: Será que é possível numa Escola Pública de Ensino Médio?", Anais do XXIII Workshop de Informática na Escola (WIE 2017), pp. 255-264, 2017.
- <span id="page-13-4"></span>[6] Diógenes, R. "Geometria diferencial de curvas planas com Geogebra." *Professor de Matemática* Online (PMO) – Sociedade Brasileira de Matemática, v. 7, n<sup>o</sup> 2, pp. 226–233, 2019.
- <span id="page-13-10"></span>[7] ExpLORa, Faculdade de Tecnologia Unicamp. 2022, Página Inicial. <[https://wordpress.ft.](https://wordpress.ft.unicamp.br/explora/) [unicamp.br/explora/](https://wordpress.ft.unicamp.br/explora/)>. Acesso em: 5 de out. de 2022.
- <span id="page-13-12"></span>[8] Nietto S. G.; Martins, M. R.; Derivando a Matemática, Instituto de Matemática, Estatística e Computação Científica Unicamp. 2022, Página Inicial. <[http://www.ime.unicamp.br/](http://www.ime.unicamp.br/~apmat/)∼apmat/>. Acesso em: 5 de out. de 2022.
- [9] Geogebra. Geogebra, c2021. Página inicial. Disponível em: <<https://www.geogebra.org/>>. Acesso em: 5 de out. de 2022.
- <span id="page-13-8"></span>[10] Goodstein, D. L.; Olenick, R. P. "Making The Mechanical Universe." American Journal of Physics, v. 56,  $n^{o}$  9, pp. 779–785, 1988.
- <span id="page-13-11"></span>[11] Lages Lima, E.; Carvalho, P. C. P.; Wagner E.; Morgado, A. C. A Matem´atica do Ensino  $M\acute{e}di$ o, Editora SBM, 237p, 11<sup>a</sup> Edição, 2016.
- <span id="page-13-3"></span>[12] Lima, J.; Freitas, L. "O uso do software GeoGebra para o estudo de problemas de otimização no ensino médio." Professor de Matemática Online (PMO) – Sociedade Brasileira de Matemática, v. 6, nº 1, pp. 1–21, 2018.
- <span id="page-13-7"></span>[13] Monzo, L. W. ; Gravina, M. A. "An Introduction to complex variable functions in high school: a possibility through the use of interactive animations." *Bolema: Boletim de Educação* Matemática, v. 27, nº 46, pp. 645–661, 2013.
- <span id="page-13-6"></span>[14] Moraes, C. F.; Amaral Rodriguez, B. D.; Poffal, C. A. "Relato de uma experiência: explorando conceitos de Geometria Analítica com o uso de animações no Geogebra", Revista Thema v. 15 n<sup>o</sup> 1, pp. 333–349, 2018.
- <span id="page-13-0"></span>[15] Notas sobre o país, Oecd, Pisa. Disponível em: <https://download.inep.gov.br/acoes [internacionais/pisa/resultados/2018/pisa](https://download.inep.gov.br/acoes_internacionais/pisa/resultados/2018/pisa_2018_brazil_prt.pdf/) 2018 brazil prt.pdf/>. Acesso em: 5 de out. de 2022.
- <span id="page-13-5"></span>[16] Oliveira, I. N. C.; Freitas, T. P. A. "O GeoGebra como recurso na promoção da interdisciplinaridade na educação básica: a geometria das bandeiras." *Professor de Matemática Online*  $(PMO)$  – Sociedade Brasileira de Matemática, v. 8, n<sup>o</sup> 3, pp. 307–322, 2020.
- <span id="page-13-2"></span>[17] Ortega, R.; Abbeg, T. "História, resolução numérica e GeoGebra no ensino de equações algébricas." Professor de Matemática Online (PMO) – Sociedade Brasileira de Matemática, v. 4,  $n^{\circ}$  1, pp. 5–21, 2016.
- <span id="page-13-14"></span>[18] Pesente, G. M.; "O ensino de matemática por meio da linguagem de programação Python." Dissertação (Mestrado em Ensino de Ciência e Tecnologia) – Universidade Tecnológica Federal do Paran´a, Ponta Grossa, 2019.
- <span id="page-13-1"></span>[19] Pinho, A.; Amâncio T.; "Prova do Pisa expõe década de estagnação no ensino no Brasil; China passa a liderar". Folha de S.Paulo, São Paulo, 3 de

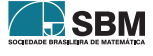

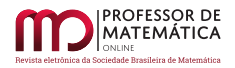

dez. de 2019. Disponível em: <[https://www1.folha.uol.com.br/educacao/2019/12/](https://www1.folha.uol.com.br/educacao/2019/12/prova-expoe-decada-de-estagnacao-no-ensino-no-brasil-china-passa-a-liderar.shtml) [prova-expoe-decada-de-estagnacao-no-ensino-no-brasil-china-passa-a-liderar.shtml](https://www1.folha.uol.com.br/educacao/2019/12/prova-expoe-decada-de-estagnacao-no-ensino-no-brasil-china-passa-a-liderar.shtml)>. Acesso em: 5 de out. de 2022.

- [20] Python Software Foundation, Welcome to Python.org, 2022, Página Inicial. Disponível em: <<https://www.python.org/>>. Acesso em: 5 de out. de 2022.
- <span id="page-14-0"></span>[21] Ribeiro, R.; Gravina, M. "Disco de Poincaré: uma proposta para explorar geometria hiperbólica no GeoGebra." Professor de Matemática Online (PMO) – Sociedade Brasileira de Matemática, v. 1, nº 1, pp. 53–66, 2013.
- <span id="page-14-1"></span>[22] Rodrigues, G.; Oliveira, E. "O uso do GeoGebra no ensino de elipse nas aulas de matem´atica da Educação Básica." *Professor de Matemática Online* (PMO) – Sociedade Brasileira de Matemática, v. 5, nº 2, pp. 11-30, 2017.
- <span id="page-14-2"></span>[23] Taylor, M.; Pountney, D.; Malabar, I. "Animation as an aid for the teaching of mathematical concepts", Journal of Further and Higher Education, v. 31,  $n^{\circ}$  3, pp. 249–261, 2007.

Eric Satoshi Suzuki Kishimoto Faculdade de Tecnologia, Universidade Estadual de Campinas <<e233974@dac.unicamp.br>>

Vitor Rafael Coluci Faculdade de Tecnologia, Universidade Estadual de Campinas <<coluci@unicamp.br>>

> Recebido: 7/10/2022 Publicado: 15/02/2023

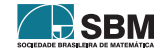